## **LABORATORIO DI MATEMATICA FUNZIONI ESPONENZIALI E LOGARITMICHE**

# **Le equazioni esponenziali**

Data l'equazione esponenziale, contenente i parametri reali *a* e *b*,  $4^{\frac{2x-1}{2}} - a = b \cdot 4^{3-x}$ , con Excel **costruiamo un foglio elettronico che:**

- • **legga il valore dei coefficienti** *a* **e** *b***;**
- • **permetta di applicare la funzione** *Ricerca obiettivo* **per la ricerca della soluzione;**
- • **svolga la verifica della soluzione.**

Proviamo il foglio con  $a = 54$  e  $b = 20$ .

**Risolviamo l'equazione nel caso suggerito anche senza l'aiuto del computer.**

#### **L'inserimento dei dati**

• Scriviamo le indicazioni per inserire i dati (i valori dei coefficienti *a* e *b*) e per leggere il risultato (la soluzione dell'equazione), come vediamo in figura 1.

• Stabiliamo, applicando il comando *Formato\_Cella Numero* alla zona A5:D11, che i dati e i risultati compaiono con quattro cifre decimali.

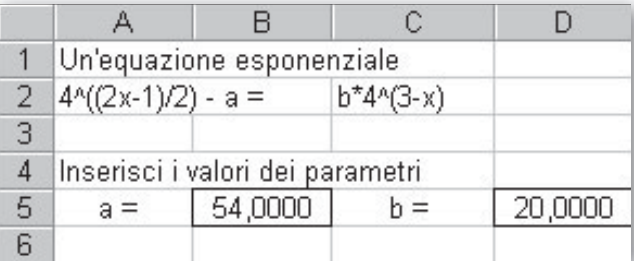

• Immettiamo i valori indicati per i coefficienti *a* e *b*: 54 in B5 e 20 in D5. **■ Figura** 1 Le indicazioni<br>
per i dati d'ingresso.

#### - **Figura 1 Le indicazioni per i dati d'ingresso.**

### **L'applicazione della funzione** *Ricerca obiettivo*

La funzione *Ricerca obiettivo* del menu *Strumenti* serve per risolvere qualsiasi tipo di equazione posta in forma normale, cioè con tutti i termini al primo membro e il secondo membro uguale a 0.

Quando rendiamo operante *Ricerca obiettivo*, Excel mette in moto una procedura basata sulla potenza di calcolo dell'elaboratore: essa fa assumere diversi valori all'incognita, determina i corrispondenti valori del primo membro dell'equazione e li confronta con lo zero, il valore del secondo membro. La procedura si ferma quando il confronto mostra una differenza fra il primo e il secondo membro inferiore a una certa quantità, detta *tolleranza*, o ha svolto calcoli e confronti per un numero di volte, dette *iterazioni*, superiore a una certa soglia.

- Prima di attivarla, quindi, dobbiamo stabilire la cella che contiene i valori di *x* (la B8).
- Trasformata l'equazione in forma normale  $4^{\frac{2x-1}{2}} a b \cdot 4^{3-x} = 0$ , scriviamo in D8 la formula  $= 4 \cdot ((2 * B8 - 1)/2) - B5 - D5 * 4 \cdot (3 - B8)$  per calcolare i valori del primo membro.
- Attiviamo *Strumenti\_Ricerca obiettivo* e nella finestra di dialogo (figura 2):  **Figura 2 La finestra di**

#### **dialogo di** *Ricerca obiettivo***.**

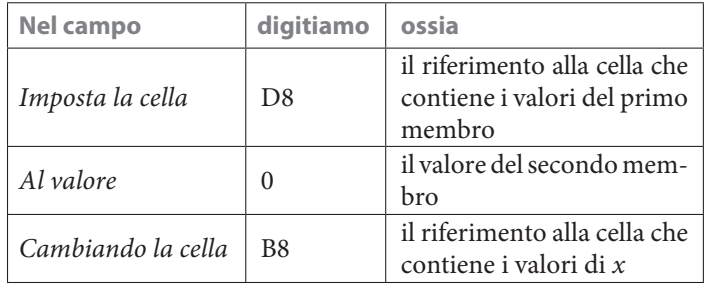

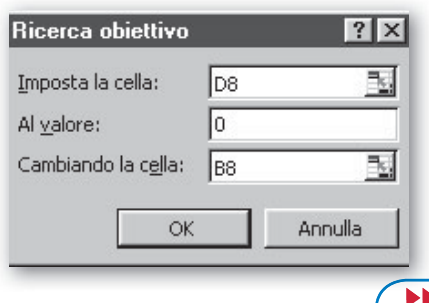

• Usciamo dalla finestra di dialogo con un clic su ok e vediamo comparire un messaggio (figura 3) che segnala il successo o meno della ricerca della radice.

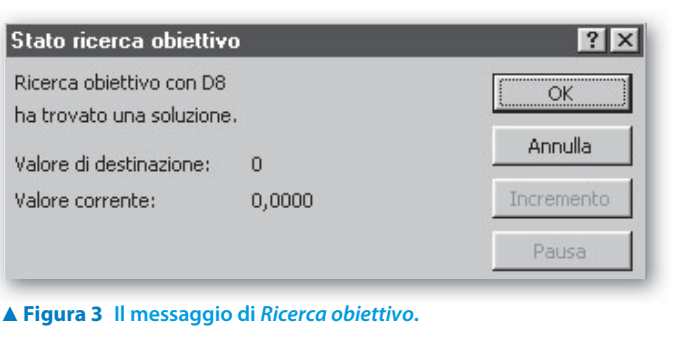

• In caso positivo, nella cella adibita a contenere le variazioni di *x*, la B8, leggiamo la soluzione 3,5000 (figura 4).

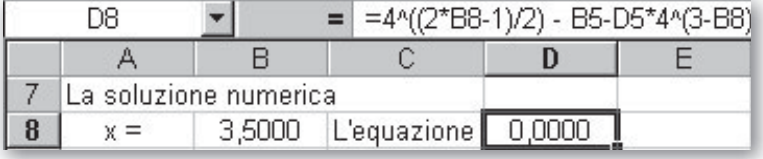

- **Figura 4 La formula (in D8) per il calcolo dell'equazione e la sua soluzione (in B8).**

**Note. 1.** Per default, la tolleranza della radice è 0,000001. Per variare la tolleranza diamo il comando *Strumenti\_Opzioni Calcolo* e digitiamo nel campo *Scarto consentito* un valore diverso da 0,000001. **2.** La soglia per il numero massimo di iterazioni per default è 100.

**3.** In caso di insuccesso, possiamo riprovare la ricerca facendo partire il procedimento dopo aver immesso un altro valore nella cella B8.

#### **La verifica del risultato**

• Sapendo che la cella B8 è adibita a contenere il valore della *x*, scriviamo la formula  $= 4\sqrt{(2*88 - 1)/2} - 85$  per calcolare il primo membro in B11 e la formula per il secondo <sup>=</sup> D5\*4^(3 - B8) in D11. Trovata la *x*, il foglio immediatamente svolge la verifica e mostra i contenuti

delle celle B11 e D11. In questo caso, come vediamo in figura 5, sono dati dal medesimo valore (10), e ciò conferma la soluzione *x* = 3,5 trovata da Excel.

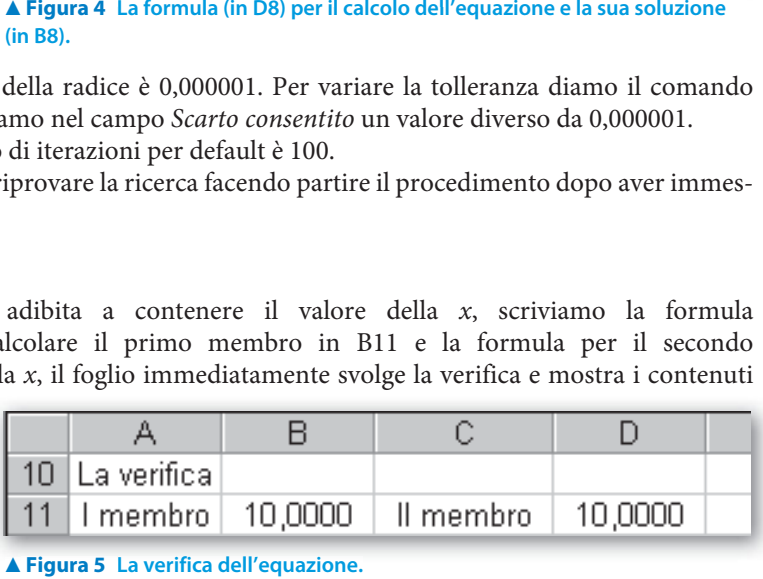

- **Figura 5 La verifica dell'equazione.**

#### **La soluzione senza l'uso del computer**

Dopo aver sostituito 54 ad *a* e 20 a *b* nell'espressione 4  $\frac{2x-1}{2} - a = b \cdot 4^{3-x}$ , risolviamo l'equazione:

$$
4^{\frac{2x-1}{2}} - 54 = 20 \cdot 4^{3-x} \rightarrow 4^x \cdot 4^{-\frac{1}{2}} - 54 - 20 \cdot 4^3 \cdot 4^{-x} = 0 \rightarrow \frac{1}{2} \cdot 4^x - 54 - 1280 \cdot 4^{-x} = 0.
$$
  
Poniano  $z = 4^x \rightarrow \frac{1}{2}z - 54 - 1280 \frac{1}{z} = 0 \rightarrow z^2 - 108z - 2560 = 0$ , da cui:

$$
z_1 = 54 - \sqrt{5476} = 54 - 74 = -20 e z_2 = 54 + \sqrt{5476} = 54 + 74 = 128.
$$

Da 4<sup>x</sup> = -20 non ricaviamo alcuna soluzione, mentre da 4<sup>x</sup> = 128 → 2<sup>2x</sup> = 2<sup>7</sup> otteniamo  $x = \frac{7}{2} = 3.5$ .

## **Esercitazioni**

**3**

**Per ognuna delle seguenti equazioni esponenziali opera come nell'esercitazione guidata.**

- $a \cdot e^x + b = 2,$   $a = 2 e b = 2 2 e^2.$  [2] **1**
- $2<sup>-1</sup>$  $e^{ax+4} - b = 2,$   $a = 3 e b = -1.$  [-1,3333] **2 3**  $a = b^{2x-1}$ ,  $a = 8 e b = 4$ . [1,2500]
- **4**  $a \cdot 5^{2\sqrt{x}} + b = 3 \cdot 5^{2\sqrt{x}} + 100$ ,  $a = 7 e b = -400$ . [2,2500] **4**
- $2^{\frac{x}{2}+a}+4=b$ ,  $a = \frac{3}{7}$  $a = \frac{5}{7}$  e  $b = 36$ . [8,5714] **5**
- **6**  $b \cdot 7^x + a = 49^x$ ,  $a = 294 \text{ e } b = \sqrt{7}$ . [1,5000] **6**
- **7**  $a \cdot 3^{-x} + 3^{x-b} = \sqrt{3} + 3^x$ ,  $a = 5 \text{ e } b = 1$ . [0,5000] **7**
- **8**  $\sqrt{9^x a} = 9^x + b$ ,  $a = 2 e b = -22$ . [1,5000] **8**

$$
a = 4 + \sqrt[3]{4} e b = 4 - \sqrt[3]{4}. \qquad [1,6667 e 3]
$$

$$
a - 2b^x = 3b^{x - \frac{1}{2}} - 2b^{1 - x}, \qquad a = 3 e b = 2. \qquad [0,5000]
$$

# **Le equazioni logaritmiche logaritmiche logaritmiche logaritmiche logaritmiche logaritmiche logaritmiche logar**

### **Le funzioni logaritmiche di Derive**

Le funzioni LN(*z*) e LOG(*z*) restituiscono entrambe il logaritmo naturale di *z*. La funzione LOG(*z*, *w*) restituisce il logaritmo in base *w* di *z*.

**Osservazione.** I logaritmi di numeri negativi non esistono nell'insieme dei numeri reali, ma sono calcolabili all'interno della specifica teoria dei numeri complessi. Derive, infatti, se deve determinare il logaritmo di un numero negativo, non entra in errore, ma mostra il risultato rappresentato da un numero complesso.

La funzione  $EXP(z)$  calcola l'esponenziale di *z* ed è equivalente alla funzione  $\hat{e}^{\wedge}z$ . Esempi di funzioni logaritmiche semplificate:

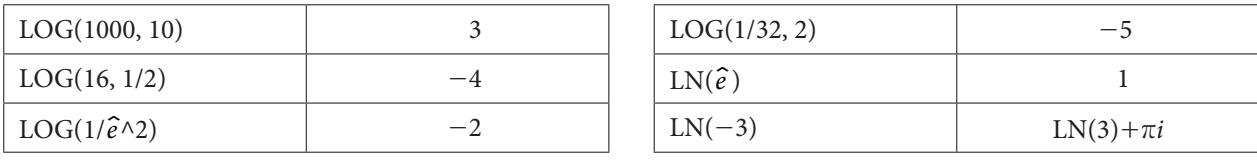

Esempi di funzioni logaritmiche ed esponenziali approssimate:

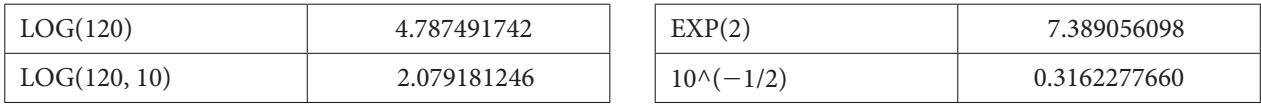

#### **ESERCITAZIONE GUIDATA**

**ESERCITAZIONE GUIDATA** • **Inseriamo nella zona algebrica di Derive l'equazione logaritmica:**

 $log(ax + 4) = b + log(x - 1);$ 

- sostituiamo di seguito ai parametri *a* e *b* le coppie di valori  $-1$ , 1 e  $-5$ ,  $-2$ ;
- • **risolviamo le equazioni logaritmiche ottenute;**
- • **operiamo la verifica per stabilire l'accettabilità delle soluzioni trovate da Derive;**
- • **tracciamo in un grafico l'andamento del primo e del secondo membro dell'equazione risultante dal primo dei casi proposti ed evidenziamo l'eventuale soluzione;**
- • **risolviamo senza l'aiuto del computer l'equazione corrispondente alla prima coppia di valori.**

#### **L'inserimento dell'equazione**

• Con il comando *Inserisci\_Oggetto Testo* facciamo apparire un riquadro nel quale scriviamo il titolo del lavoro L'equazione logaritmica assegnata (figura 1).

#### L'equazione logaritmica assegnata: #1: LOG(a·x + 4, 10) = b + LOG(x - 1, 10)

#### - **Figura 1**

• Per immettere l'equazione logaritmica nella #1, diamo *Crea\_Espressione*, nella riga di editazione scriviamo LOG( $a*x + 4$ , 10) =  $b + LOG(x - 1, 10)$  e battiamo INVIO.

#### **La soluzione del primo caso**

• Con *Inserisci\_Oggetto Testo* appuntiamo il caso che stiamo risolvendo (figura 2).

• Sulla #1 usiamo *Semplifica\_Sostituisci variabili* per sostituire -1 ad *a* e 1 a *b*.

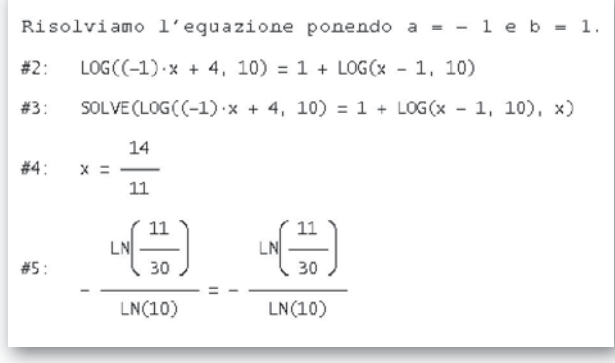

- **Figura 2**

• Applichiamo alla #2 il comando *Risolvi\_Espressione* e troviamo l'impostazione della soluzione nella #3 e la soluzione nella #4.

• Per svolgere la verifica, evidenziamo la #2, diamo *Semplifica\_Sostituisci variabili* e sostituiamo a *x* la radice trovata, usciamo dalla finestra di dialogo con un clic su *Semplifica* e notiamo nella #5 i valori coincidenti del primo e del secondo membro.

#### **La soluzione del secondo caso**

• Operiamo in modo simile per il secondo caso richiesto: sostituiamo nella #1 i valori  $-5$  ad *a* e  $-2$  a *b*, risolviamo l'equazione e svolgiamo la verifica. Dalle risultanze della quale (notiamo i numeri complessi nella #9) deduciamo che la soluzione trovata non soddisfa le condizioni di esistenza dell'equazione e quindi non è accettabile (figura 3).

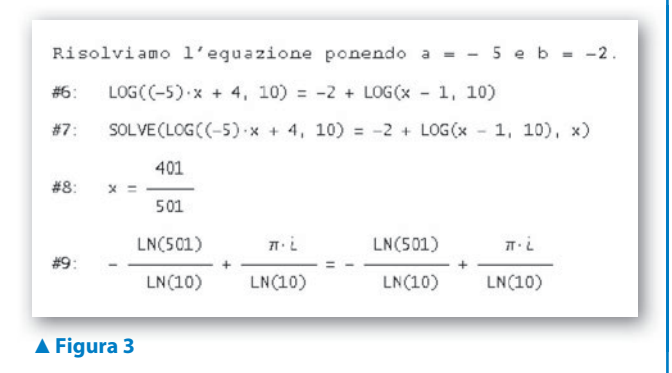

#### **I grafici**

• Per ricavare i grafici, immettiamo nelle etichette #10, #11, #12, #13 le equazioni dei due membri,  $log(- x + 4) e 1 + log(x - 1)$ , e dei rispettivi asintoti,  $x = 4$  e  $x = 1$  (figura 4).

• Nella #14 inseriamo le coordinate del punto comune ricavate in precedenza risolvendo l'equazione.

• Passiamo dalla zona algebrica alla finestra *Finestra\_Grafica 2D* e viceversa per tracciare con il comando *Traccia il grafico* i grafici delle curve logaritmiche e dei due asintoti ed evidenziare il punto comune (figura 5).

• Con il comando *Imposta\_Intervallo del grafico Minimo/massimo* scegliamo i valori minimo e massimo e il numero delle tacche:  $-1$ , 5 e 6 per l'asse orizzontale e  $-2$ , 2 e 4 per l'asse verticale.

• Usiamo *Inserisci\_Annotazione* per scrivere nel grafico le espressioni dei due membri e l'ascissa del punto comune ai due grafici.

 **Figura 5 I grafici del primo membro e del secondo membro, con i rispettivi asintoti, e del punto comune.** 

#### **La soluzione del primo caso senza computer**

Sostituendo nella  $\log(ax + 4) = b + \log(x - 1)$ , - 1 ad *a* e 1 a *b*, otteniamo l'equazione logaritmica  $log(-x + 4) = 1 + log(x - 1).$ 

Stabiliamo le condizioni di esistenza:  $\begin{cases} -x + 4 > 0 \\ 1 \ge 0 \end{cases}$  $x+4 > 0$ <br>  $-1 > 0$   $\rightarrow \begin{cases} x < 4 \\ x > 1 \end{cases} \rightarrow 1$ *x x*  $\begin{cases} x < 4 \\ 0 \end{cases} \rightarrow \begin{cases} x < 4 \\ x > 1 \end{cases} \rightarrow 1 < x < 4$  $>$  $\leq$  $\begin{cases} -x+4 > 0 \\ x-1 > 0 \end{cases} \rightarrow \begin{cases} x < 4 \\ x > 1 \end{cases} \rightarrow 1 < x < 4.$ 

Risolviamo l'equazione:

$$
\log(-x+4)-1-\log(x-1)=0 \to \log(-x+4)-\log 10-\log(x-1)=0 \to \log\frac{-x+4}{10(x-1)}=0 \to \log\frac{-x+4}{10(x-1)}=1 \to -x+4=10(x-1) \to -x+4=10x-10 \to -11x=-14 \to x=\frac{14}{11}.
$$

La radice verifica la condizione  $1 < \frac{14}{11} < 4$  e quindi è accettabile.

### **Esercitazioni**

**Esercitazioni Per ognuna delle seguenti equazioni logaritmiche opera, con l'aiuto del computer, come nell'esercitazione guidata. Se è necessario, applica i procedimenti numerici per la soluzione delle equazioni. Risolvi senza il computer l'equazione corrispondente al primo caso suggerito.**

| 1 | $(a-1)\ln x = b$ ;                | $2e\ 1; 3e-2; 1e-1; -1e-4; 1e0$ .  | $\left[e; \frac{1}{e}; \frac{1}{e}; e^2; \mathbb{R}^+\right]$ |
|---|-----------------------------------|------------------------------------|---------------------------------------------------------------|
| 2 | $\log_2(x-1) + \log_2(x+b) = a$ ; | $1e-2; 0e\ 1; 2e-1; -2e-1; 2e-4$ . | $\left[3; \sqrt{2}; 3; \frac{3}{2}; 5\right]$                 |

Per i grafici  
\n#10: 
$$
LOG(-1) \cdot x + 4
$$
, 10)  
\n#11:  $x = 4$   
\n#12:  $1 + LOG(x - 1, 10)$   
\n#13:  $x = 1$   
\n#14: 
$$
\begin{bmatrix} 1 & LN\left(\frac{11}{30}\right) \\ 11 & -LN(10) \end{bmatrix}
$$

- **Figura 4** 

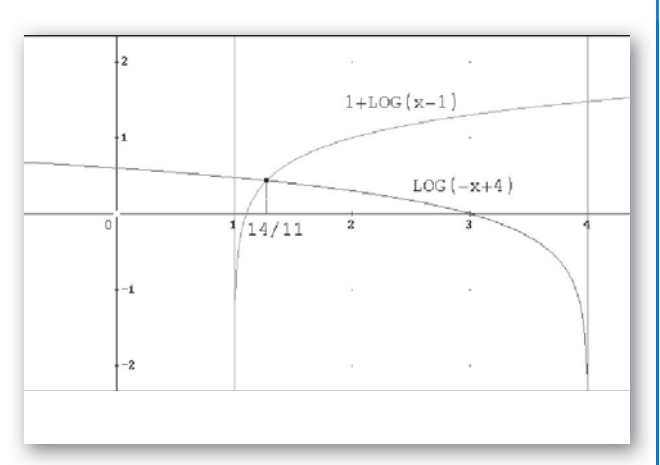

1 
$$
\log_5(ax + 4) - \log_5(x - 3) = b
$$
; 1 e 1; 0 e -1; -1 e 1; 2 e -2; -1 e -1.  $\left[\frac{19}{4}; 23; \frac{19}{6}; \frac{23}{16}; \frac{23}{16}; \frac{23}{16}; \frac{23}{16}; \frac{23}{16}; \frac{23}{16}; \frac{23}{16}; \frac{23}{16}; \frac{23}{16}; \frac{23}{16}; \frac{23}{16}; \frac{23}{16}; \frac{23}{16}; \frac{23}{16}; \frac{23}{16}; \frac{23}{16}; \frac{23}{16}; \frac{23}{16}; \frac{23}{16}; \frac{25}{16}; \frac{25}{16};$ 

#### **Esercitazioni sulla programmazione con Derive**

**Per ognuna delle seguenti equazioni logaritmiche contenenti** *a* **e** *b***, dopo averle analizzate, scrivi un programma nel linguaggio di Derive, che, letti i valori dei parametri, trovi la soluzione dell'equazione o segnali che essa non esiste. Prova il programma con i dati suggeriti a fianco.**

**Risolvi senza il computer l'equazione corrispondente al primo caso proposto.**

**13**

 $\ln(b-x) = \ln(ax - 4);$   $-2 e 2; 1 e 4; -1 e 2.$   $[-6; \frac{1}{2};]$  equazione è indeterminata]

 Per questa equazione ti forniamo un esempio di programma risolutivo (figura 6) e una sua applicazione (figura 7).

### **▼ Figura 6 • Figura 7 Figura 7**

```
Eq\_log\_1(a, b) =Prog<br>
U := [["L'equazione", LN(b – x) = LN(a·x – 4)]]<br>
If a = -1
                 If a = -1U := INSERT(["non è determinata", ""], U, 2)
                      Prog
#1:
                         roy<br>
xs := (b + 4)/(a + 1)<br>
If b – xs > 0 ∧ a·xs – 4 > 0<br>
U := INSERT(["ha la soluzione", xs], U, 2)<br>
U := INSERT(["non ha soluzioni", ""], U, 2)
                 RETURN U
```
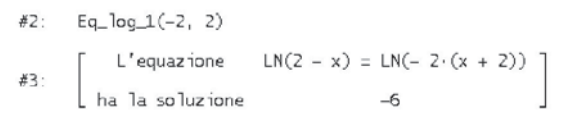

**14** 
$$
\log_2(x+b) - \log_2(2x+2) = a;
$$
  $-2e-4; 1e-4;-1e1.$ 

[9; l'equazione non ha soluzioni; l'equazione è indeterminata]

**15** 
$$
\log_a(b-x) = -1;
$$
 2 e 2; 10 e 1; -1 e 3.  $\left[\frac{3}{2}; \frac{9}{10};$  l'equazione non ha significato

**16** 
$$
\log(ax + b) = \log[20(x-2)] - 1;
$$
  $-2e 8; 2e 8; 1e-8.$   $[3; \exists; \exists]$ 

 $1 + \log_a(x + 1) = \log_a(bx + 2);$  2 e -4; 2 e 2; -2 e 2.  $17<sup>2</sup>$ **17**

 $\left[-\frac{2}{3}, \text{l'equazione è indeterminata; l'equazione non ha significato}\right]$ 

**18** 
$$
\frac{\log x}{\log x - 1} = \frac{a}{2\log^2 x - \log x - 1} - \frac{\log x + b}{2\log x + 1}; \quad 3 \text{ e } 2; 1 \text{ e } -1; -1 \text{ e } -2.
$$
 
$$
\left[\frac{\sqrt[3]{10}}{100}; 1 \text{ e } \sqrt[3]{10}; \frac{1}{4}\right]
$$

**Per ognuna delle seguenti equazioni logaritmiche, costruisci una sessione di lavoro dello strumento informatico in dotazione al tuo laboratorio che:**

- **permetta l'ingresso dei valori dei coefficienti,**
- **risolva l'equazione applicando un procedimento numerico,**
- **svolga la verifica con le soluzioni trovate.**

$$
a + \log(11 - x) - b\log x = 0, \qquad a = 1 e b = 1.
$$
 [10]

**20** 
$$
\log_2(x+a) + \log_2(x+b) - 1 = 0
$$
,  $a = -1 e b = 2$ . [1,5616]

**21** 
$$
2\ln x - \ln(x - a) - b = 0,
$$
  $a = 0 e b = 1.$  [2,7183]

$$
\begin{array}{|c|c|c|c|c|}\n\hline\n2 & \frac{2}{\log_2 x + a} - 1 + \frac{b}{\log_2 x - 1} = 0, & a = -1 \text{ e } b = 1\n\end{array} \tag{16}
$$

- **23**  $\log_a(x b) 4 + \log x = 0,$   $a = 10 \text{ e } b = -95.$  [63,2079]
- $\log(x a) \log^2 x b = 0,$   $a = 0 \text{ e } b = -2.$  [0,1 e 100]  $24$ **24**

**25** 
$$
a \ln x + 2 - \ln(x - b) = 0,
$$
  $a = 0 e b = -1.$  [6,3891]

**26** 
$$
\sqrt{\log(x-a)} - \log(bx+8) = 0,
$$
  $a = -8 e b = 1.$  [-7 e 2]